# **Use OpenAPI to Retrieve ISE Deployment Information on ISE 3.3**

## **Contents**

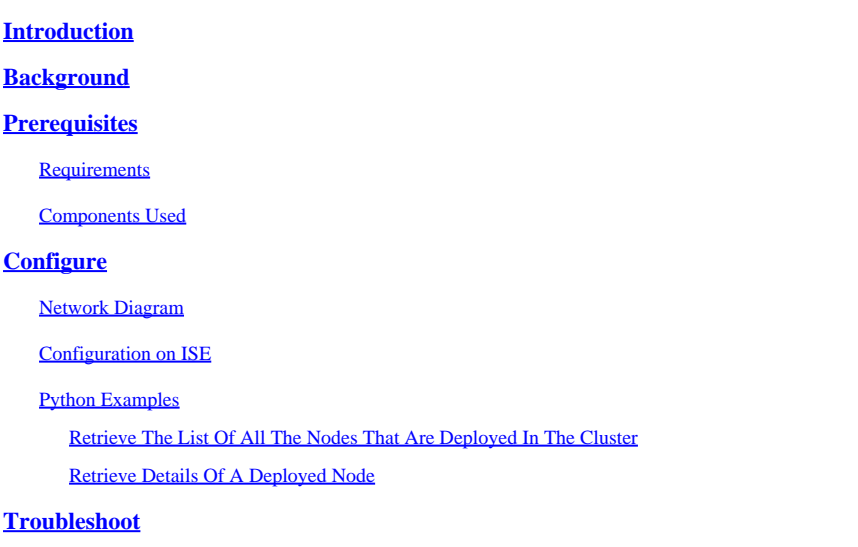

# <span id="page-0-0"></span>**Introduction**

This document describes the procedure for utilizing openAPI to manage Cisco Identity Services Engine (ISE) deployment.

# <span id="page-0-1"></span>**Background**

In modern enterprise networks, security and management have become increasingly complex and critical. To address these challenges, From Cisco ISE 3.1 onwards, newer APIs are available in the OpenAPI format, which offers robust network access control and policy management capabilities. The admin is now able to check ISE deployment more efficiently through OpenAPI, and take action proactively rather than waiting for problem reports from endusers.

# <span id="page-0-2"></span>**Prerequisites**

### <span id="page-0-3"></span>**Requirements**

Cisco recommends that you have knowledge of these topics:

- Cisco Identity Services Engine (ISE)
- REST API
- Python

### <span id="page-0-4"></span>**Components Used**

- ISE 3.3
- Python 3.10.0

The information in this document was created from the devices in a specific lab environment. All of the devices used in this document started with a cleared (default) configuration. If your network is live, ensure that you understand the potential impact of any command.

# <span id="page-1-0"></span>**Configure**

### <span id="page-1-1"></span>**Network Diagram**

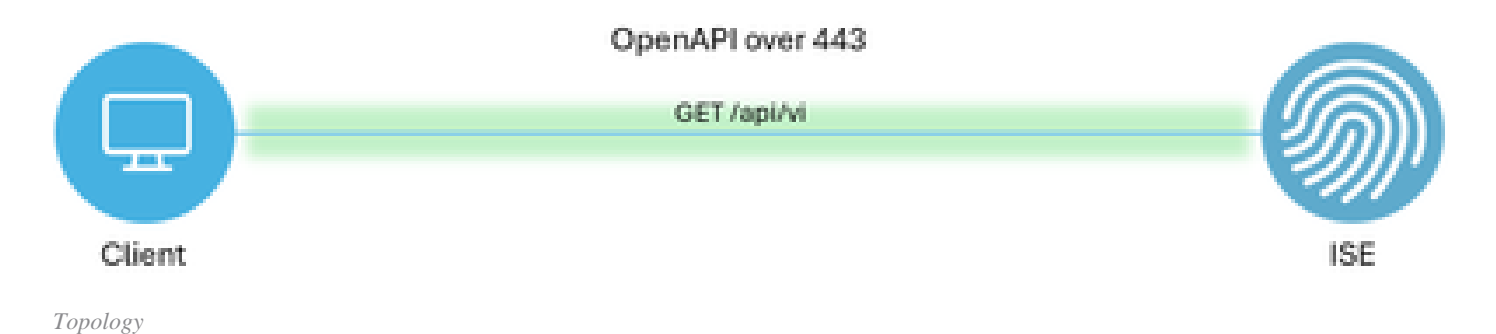

### <span id="page-1-2"></span>**Configuration on ISE**

Step 1: Add an Open API admin account

TTo add an API admin, navigate to**Administration > System > Admin Access > Administrators > Admin Users > Add.**

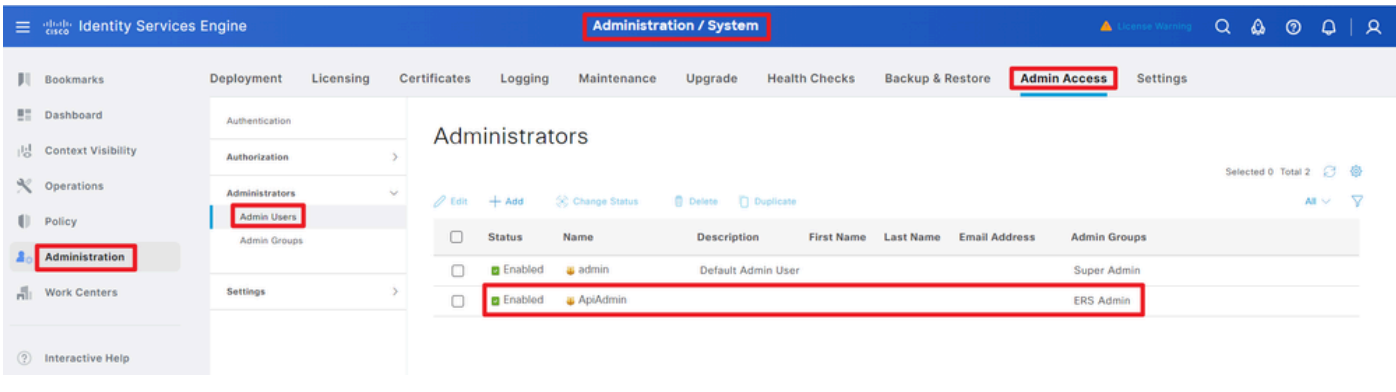

*API Admin*

Step 2: Enable Open API on ISE

Open API is disabled by default on ISE. To enable it, navigate to **Administration > System > Settings > API Settings > API Service Settings**. Toggle the Open API options. Click *Save*.

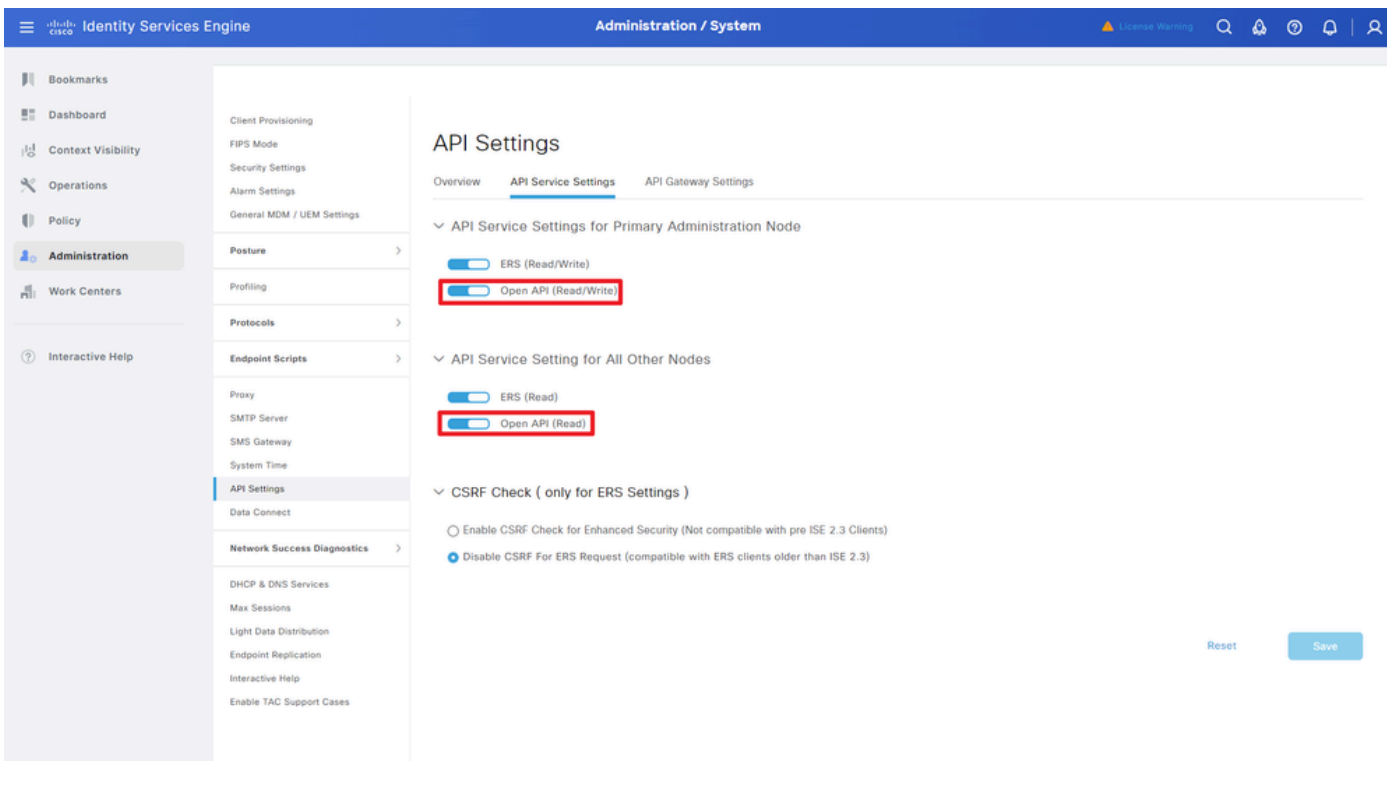

```
Enable OpenAPI
```
#### Step 3: Explore ISE open API

#### Navigate to **Administration > System > Settings > API Settings > Overview**. Click open API visit link.

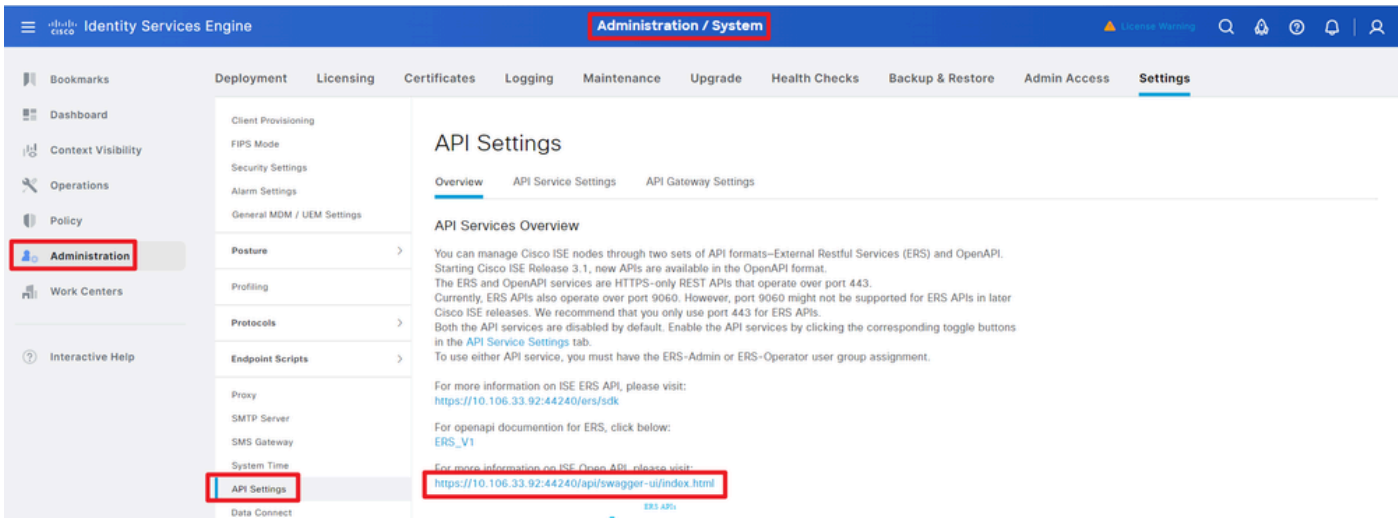

<span id="page-2-0"></span>*Visit OpenAPI*

### <span id="page-2-1"></span>**Python Examples**

#### **Retrieve The List Of All The Nodes That Are Deployed In The Cluster**

The API lists all the nodes that are deployed in the cluster.

Step 1: Required information for an API call.

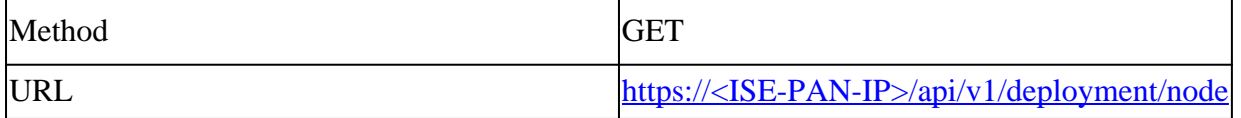

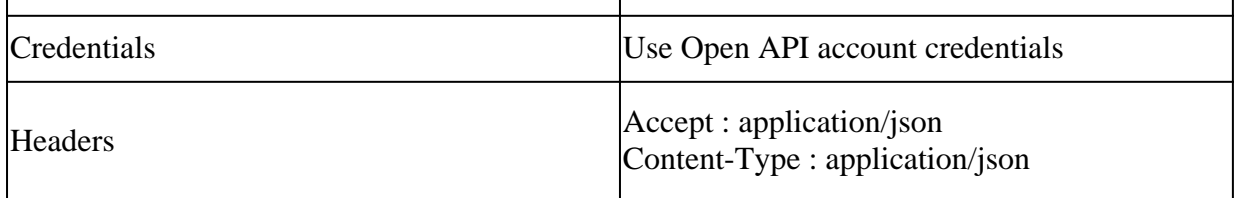

Step 2: Locate the URL that is utilized to retrieve deployment information.

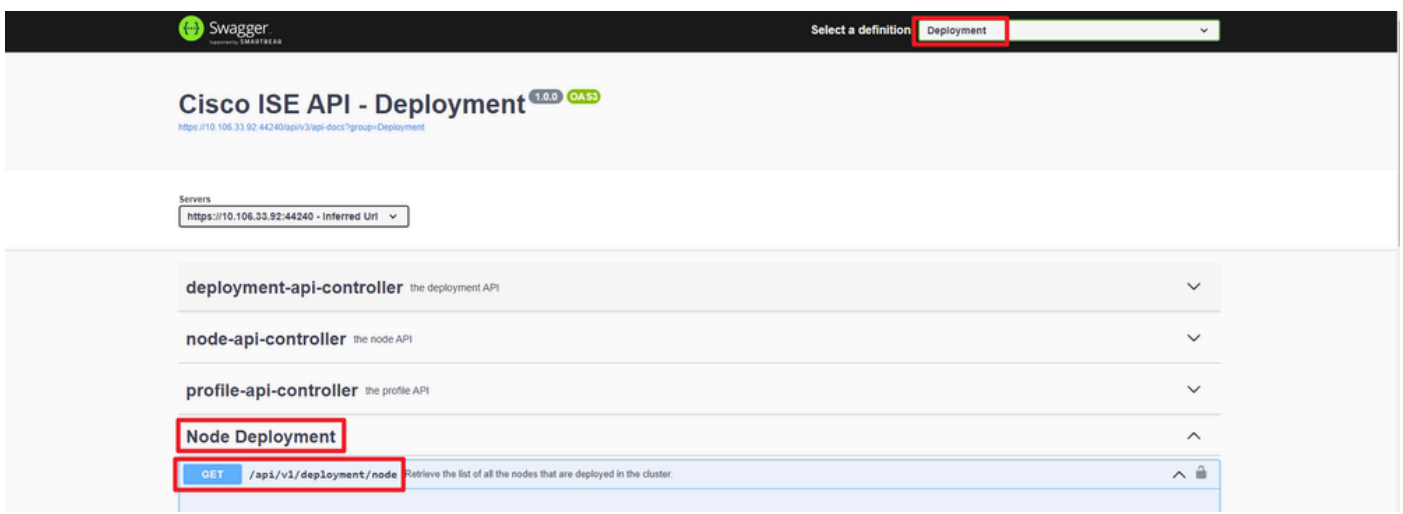

#### *API URI*

Step 3: Here is the example of Python Code. Copy and paste the content. Replace the ISE IP, username, password. Save as a python file to execute.

Ensure the good connectivity between ISE and the device running the python code example.

#### <#root>

```
from requests.auth import HTTPBasicAuth
import requests
requests.packages.urllib3.disable_warnings()
if __name__ == '__main__":url = "https://10.106.33.92/api/v1/deployment/node
"
    headers = \{"Accept": "application/json", "Content-Type": "application/json"
}
     basicAuth = HTTPBasicAuth(
"ApiAdmin", "Admin123"
)
     response = requests.get(url=url, auth=basicAuth, headers=headers, verify=False)
     print("Return Code:")
     print(response.status_code)
     print("Expected Outputs:")
```
print(response.json())

Here is the example of expected outputs.

Return Code: 200 Expected Outputs:

{'response': [{'hostname': 'ISE-BGL-CFME01-PAN', 'fqdn': 'ISE-BGL-CFME01-PAN.cisco.com', 'ipAddress': '192.168.20.240', 'roles': ['PrimaryAdmin'],

#### <span id="page-4-0"></span>**Retrieve Details Of A Deployed Node**

This API retrieves detailed information of the specific ISE node.

Step 1: Required information for an API call.

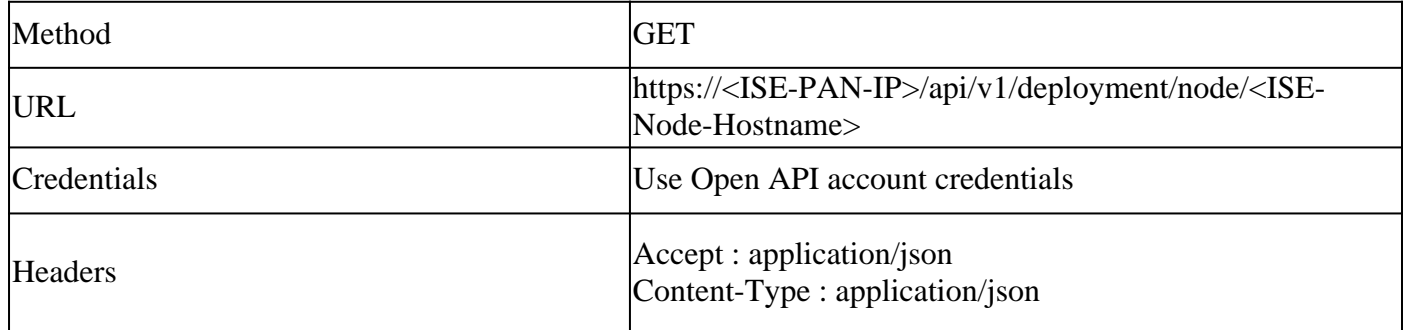

Step 2: Locate the URL that is utilized to retrieve the specific ISE node information.

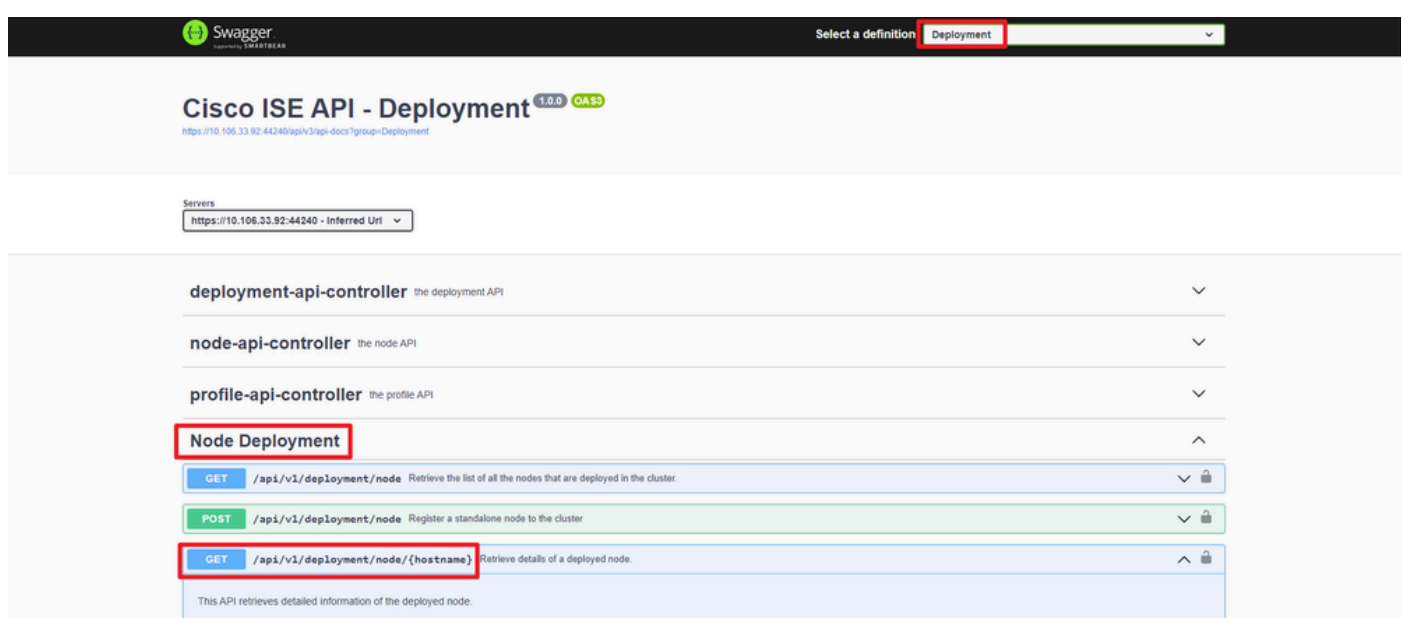

*API URI*

Step 3. Here is the example of Python Code. Copy and paste the content. Replace the ISE IP, username, password. Save as a python file to execute.

Ensure the good connectivity between ISE and the device running the python code example.

#### <#root>

```
from requests.auth import HTTPBasicAuth
import requests
requests.packages.urllib3.disable_warnings()
if \_name__ == " \_main__":url = "https://10.106.33.92/api/v1/deployment/node/ISE-DLC-CFME02-PSN
"
    headers = \{"Accept": "application/json", "Content-Type": "application/json"
}
     basicAuth = HTTPBasicAuth(
"ApiAdmin", "Admin123"
)
     response = requests.get(url=url, auth=basicAuth, headers=headers, verify=False)
     print("Return Code:")
     print(response.status_code)
     print("Expected Outputs:")
     print(response.json())
```
Here is the example of expected outputs.

```
Return Code:
200
Expected Outputs:
{'response': {'hostname': 'ISE-DLC-CFME02-PSN', 'fqdn': 'ISE-DLC-CFME02-PSN.cisco.com', 'ipAddress': '192.168.41.240', 'roles': [], 'services': ['Sessio
```
## <span id="page-5-0"></span>**Troubleshoot**

To troubleshoot issues that are related to the Open APIs, set the**Log Level**for the**apiservice**component to**DEBUG**in the**Debug Log Configuration**window.

To enable debug, Navigate to **Operations > Troubleshoot > Debug Wizard > Debug Log Configuration > ISE Node > apiservice***.*

|         | 三 ### Identity Services Engine                                |                                                        |                      |                    | <b>Operations / Troubleshoot</b>                                       |                     |                                                        |                   |                   | Q | $\begin{array}{c c c c c c} \mathbf{0} & \mathbf{0} & \mathbf{0} & \mathbf{0} & \mathbf{0} \end{array}$ |   |
|---------|---------------------------------------------------------------|--------------------------------------------------------|----------------------|--------------------|------------------------------------------------------------------------|---------------------|--------------------------------------------------------|-------------------|-------------------|---|----------------------------------------------------------------------------------------------------|---|
|         | <b>II</b> Bookmarks                                           | <b>Diagnostic Tools</b>                                | <b>Download Logs</b> |                    | Debug Wizard                                                           |                     |                                                        |                   |                   |   |                                                                                                    |   |
| 51<br>問 | Dashboard<br><b>Context Visibility</b><br><b>X</b> Operations | Debug Profile Configuration<br>Debug Log Configuration |                      |                    | Node List > ISE-BGL-CFME01-PAN.shield.com<br>Debug Level Configuration |                     |                                                        |                   |                   |   |                                                                                                    | ø |
| U.      | Policy                                                        |                                                        |                      | $\mathscr{D}$ Edit | Reset to Default                                                       | Log Filter Enable   | <b>Log Filter Disable</b>                              |                   |                   |   | All se                                                                                                  | 7 |
| ≖.      | Administration                                                |                                                        |                      |                    | <b>Component Name</b>                                                  | Log Level<br>$\sim$ | <b>Description</b>                                     | Log file Name     | <b>Log Filter</b> |   |                                                                                                    |   |
| ali.    | <b>Work Centers</b>                                           |                                                        |                      | $\circ$            | accessfilter                                                           | <b>INFO</b>         | RBAC resource access filter                            | ise-psc.log       | <b>Disabled</b>   |   |                                                                                                    |   |
|         |                                                               |                                                        |                      | $\circ$            | <b>Active Directory</b>                                                | <b>WARN</b>         | Active Directory client internal messages ad_agent.log |                   |                   |   |                                                                                                    |   |
| (2)     | <b>Interactive Help</b>                                       |                                                        |                      | $\circ$            | admin-ca                                                               | <b>INFO</b>         | CA Service admin messages                              | ise-psc.log       | Disabled          |   |                                                                                                    |   |
|         |                                                               |                                                        |                      | $\circ$            | admin-infra                                                            | <b>INFO</b>         | infrastructure action messages                         | ise-psc.log       | Disabled          |   |                                                                                                    |   |
|         |                                                               |                                                        |                      | $\circ$            | admin-license                                                          | <b>INFO</b>         | License admin messages                                 | ise-psc.log       | Disabled          |   |                                                                                                    |   |
|         |                                                               |                                                        |                      | $\circ$            | ai-analytics                                                           | <b>INFO</b>         | Al Analytics                                           | ai-analytics.log  | Disabled          |   |                                                                                                    |   |
|         |                                                               |                                                        |                      | $\circ$            | anc                                                                    | <b>INFO</b>         | Adaptive Network Control (ANC) debug                   | ise-psc.log       | Disabled          |   |                                                                                                    |   |
|         |                                                               |                                                        |                      | $\circ$            | api-gateway                                                            | <b>INFO</b>         | API Gateway native objects logs                        | api-gateway.log   | Disabled          |   |                                                                                                    |   |
|         |                                                               |                                                        |                      | <b>O</b>           | apiservice                                                             | <b>DEBUG</b>        | ISE API Service logs                                   | api-service.log   | Disabled          |   |                                                                                                    |   |
|         |                                                               |                                                        |                      | $\circ$            | bootstrap-wizard                                                       | <b>INFO</b>         | Bootstrap wizard messages Save                         | cel<br>$-psc.log$ | Disabled          |   |                                                                                                    |   |
|         |                                                               |                                                        |                      | $\circ$            | ca-service                                                             | <b>INFO</b>         | CA Service messages                                    | caservice.log     | Disabled          |   |                                                                                                    |   |

*API Service Debug*

To download debug logs, Navigate to *Operations > Troubleshoot > Downlaod Logs > ISE PAN Node > Debug Logs.*

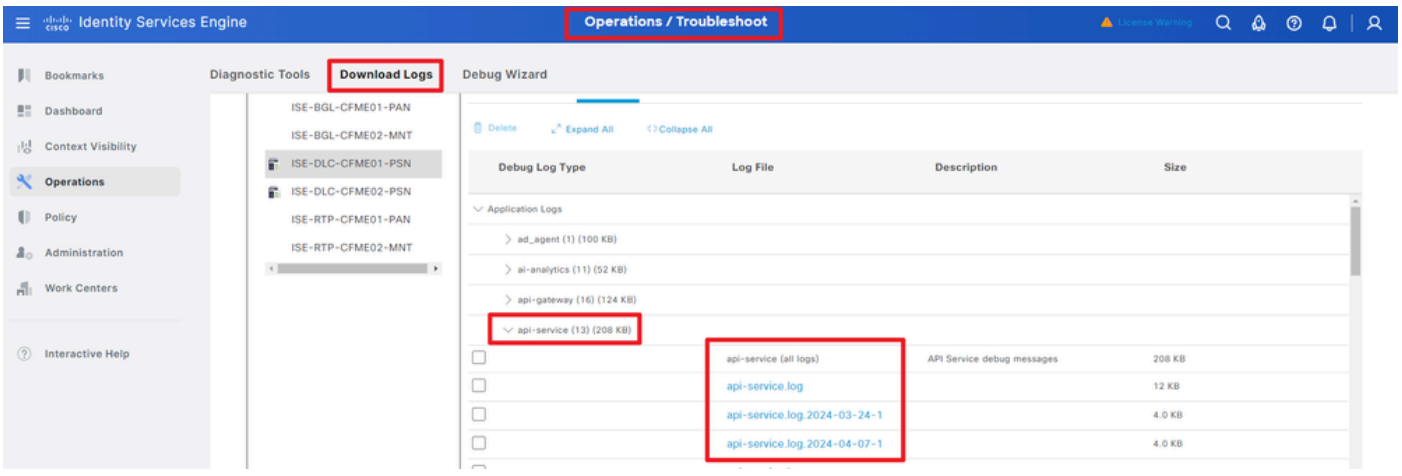

*Download Debug Logs*